## -Tutor Reviewer Reviews-

By Madeline Lanois

September 22, 2017

Do you ever send an email to a professor, only to realize a moment later that you used "your" instead of "you're"? What about when you find grammar and spelling mistakes in your paper that Word or Drive did not find? Then may I introduce you to *your* new best friend: Grammarly.

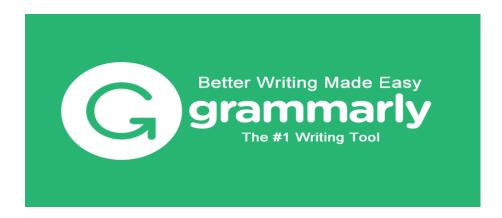

Grammarly is an online grammar and spelling checker that identifies and helps you to change your mistakes. The checker can be used in two different ways: on Grammarly's website, where you can copy and paste an assignment to be checked, or as a browser extension for Chrome, Safari, and Firefox. Grammarly also explains the error to you rather than leaving a red squiggle underneath a word that it wants you to change with no explanation (I'm looking at you Word).

And e-mails and papers isn't all Grammarly checks, it can keep your social media free of unsightly errors too! Want to make a post on Facebook about how much fun college is but use the wrong "to"? Grammarly's got your back!

So you now might be thinking "How does this magical life-saver work?", so, here's how! As I mentioned above, Grammarly operates as a website but also as an extension for web browsers, so it's up to you which one you prefer. Personally, I like the extension option because it can check my emails within the CI Email window, but if you don't want to slightly commit then feel free to test out the checker on the website. If you choose to use Grammarly as an extension then there isn't much more instruction for you. However, here is what Grammarly will look like as it corrects your errors:

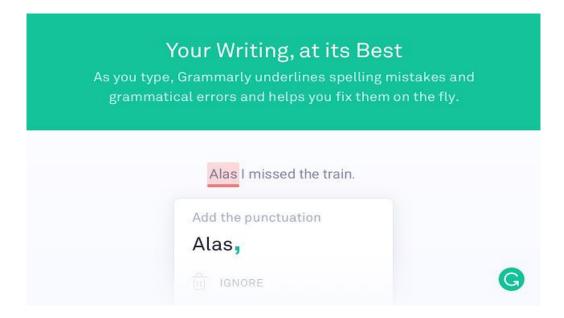

Grammarly will underline words or phrases that are mistakes. Then you have the option to correct them. First, you can place your cursor over the word. Grammarly will then open a card that shows you the isolated error, the suggested correction, and an explanation as to why Grammarly thinks there is a mistake. There is also a big IGNORE option, but, why would you take a chance?

If you choose not to use Grammarly as an extension then you can do the website based option which works very similarly. Simply go to grammarly.com, make an account, click "New" document, and begin typing or paste in your assignment. If it is a longer assignment Grammarly may need an extra second to go through and check everything, but I promise that it is worth the wait. Then, go through the underlined areas just like with the extension. Grammarly will also bring up the card with the correction and explanation just the same.

Now, before you click away and use Grammarly, let me state a couple of cons I have found with the checker. One is that it does not seem compatible with Google Drive. I think most of us Dolphins use CI Docs for a lot of our assignments, and Drive's word processor mainly does spell check, not grammar. The only work around I have for this is to copy and paste the assignment into the Grammarly website. Extra work, but still worth it.

The other con of Grammarly is one that the majority of us college students hate to hear. Grammarly is not entirely free. See, Grammarly will go through and pick out grammar and spelling errors that it deems critical, but you have to pay in order to see and correct the "advanced" issues.

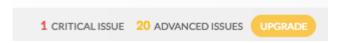

I personally do not use Grammarly Premium because I find that the free version of Grammarly works perfectly fine. But, if you are extra concerned about errors in your paper, you may want to consider purchasing a monthly, quarterly, or annual subscription for Grammarly Premium.

So, why do I recommend Grammarly? Because it catches the little and big mistakes that we make when we type too fast, type out an email nervously to a professor, or try to upload an album of fun college photos to Facebook. If you use it now, I promise your future self will gladly thank you.

Find Grammarly at:

https://www.grammarly.com

Extra Grammarly:

https://www.grammarly.com/blog/category/handbook/

https://www.grammarly.com/blog/

Find Grammarly on social media:

https://www.facebook.com/grammarly

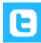

https://twitter.com/grammarly